View

## **Tracing Options**

Using panel button [Options], various settings on individual tabs with regard to graphics overlays on 2D and 3D image windows can be made.

×

## **Tab |Input Window|**

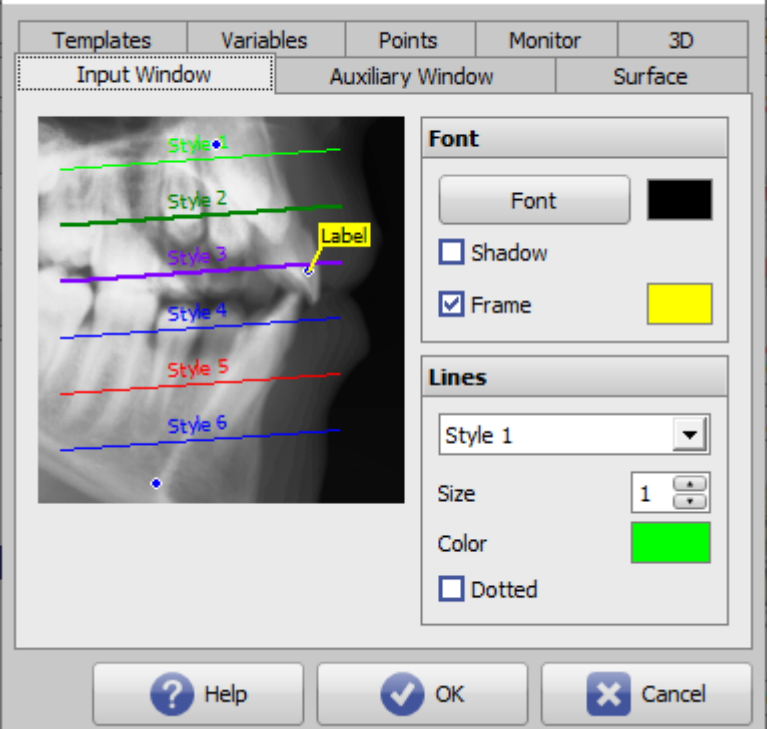

[Click on tab opens related wiki page]

## **Panel Font**

Here, font, font color, and background color of reference point labels (point labels, tooltips) can be defined. The settings affect the local client

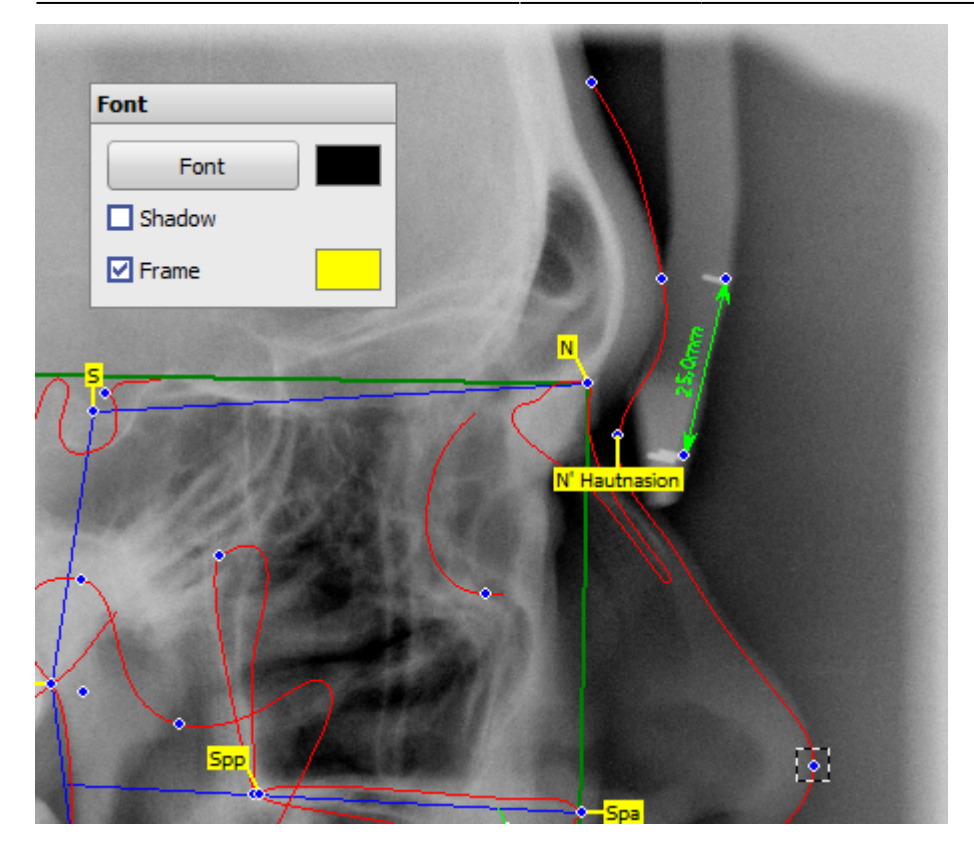

## **Panel Lines**

Here, for line types Style 1 … Style 6 selected in the graphic on the left or in the pulldown, size, color and type of the line can be defined. The settings affect the local client.

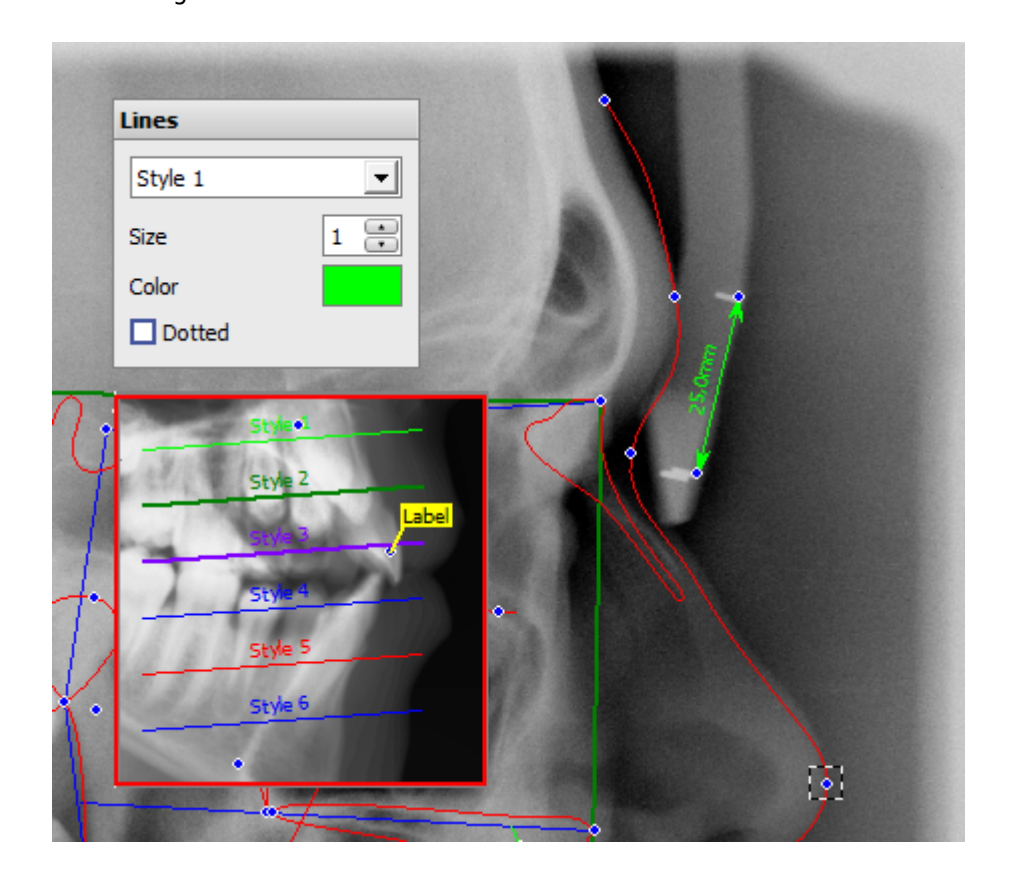

From: <http://onyxwiki.net/>- **[OnyxCeph³™ Wiki]**

Permanent link: **[http://onyxwiki.net/doku.php?id=en:to\\_input](http://onyxwiki.net/doku.php?id=en:to_input)**

Last update: **2021/10/14 15:35**

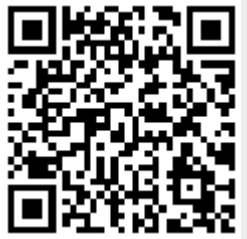

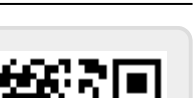